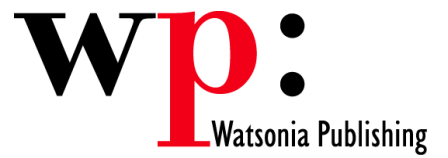

**Course Code: ECDL5v50-07** 

# ECDL 5.0 Module 5 Using Databases (Access 2007)

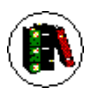

# **Overview**

In Module 5 the candidate will learn about the main concepts of databases and be able to demonstrate the ability to use a database on a computer. The candidate will be able to create and modify tables, queries, forms and reports, and prepare outputs ready for distribution. The candidate will be able to relate tables and retrieve and manipulate database information using the query and sort tools available in the application.

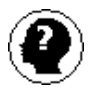

### **Target Audience**

This publication is intended for people who wish to prepare for Module 5 - Using Databases of ECDL Syllabus 5.0, using Microsoft Access 2007.

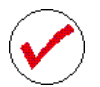

# **Pre-requisites**

This publication assumes no prior knowledge of Microsoft Access or a presentation application. However, it would be beneficial to have a general understanding of personal computers and the Windows operating system as the candidate will be required to start applications, work with and copy files, and locate file folders.

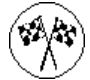

# **Objectives**

At the completion of ECDL 5.0 Module 5 Using Databases you should be able to:

- understand how Access is used and how to navigate around it
- design a database with lookup tables
- design a relational database project
- create a database structure using Access 2007
- create a relational database file with multiple tables
- modify the structure of an existing table
- set table relationships and join tables together
- add records to a new table
- use various data validation features in Access to protect data
- work with the records in a database table
- format the data in a table
- sort and filter records in a table
- create simple and effective queries
- perform more advanced queries using a variety of querying techniques
- create queries based on one or more tables
- create meaningful reports from tables
- create and use a variety of forms
- export records to and import records from a wide variety of sources and applications
- find the information you need in Help

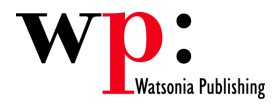

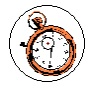

# **Course Duration is 28.3 hrs**

\* Approximate duration should be used as a guide only. Actual duration will depend upon the skills, knowledge, and aptitude of the participants.

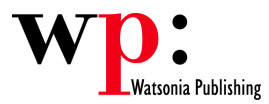

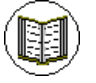

# **Contents**

The course focuses on practical work within ECDL 5.0 Module 5 giving learners ample opportunity to use their newly acquired skills through a series of graded exercises.

### **Access 2007 Orientation**

Understanding Microsoft Access 2007 Starting Access Understanding The Getting Started Screen Opening An Existing Database File Understanding The Access 2007 Screen Working With The Navigation Pane Working With A Table Working With Other Database Objects Closing A Database File Exiting From Access 2007

#### **Designing A Lookup Database**

How Access Stores Data Access 2007 Data Types Scoping Your New Database Defining Tables Identifying Table Problems Refining Table Structures Finalising The Design

#### **Relational Database Design**

Designing A Relational Database Scoping The System Determining The Inputs Database Indexing

#### **Creating A Lookup Database**

Creating A New Database File Creating The Lookup Table Defining The Primary Key Saving And Closing A Table Creating The Transaction Table Understanding Lookup Table Relationships Connecting To A Lookup Table Viewing Table Relationships

#### **Creating A Relational Database**

Creating A New Database File Creating Lookup Tables Defining A Primary Key Saving And Closing A Table Creating The Expense Type Table Creating The Transactions Table Creating The Details Table

#### **Modifying Table Structures**

Opening An Existing Table Adding Fields To An Existing Table Understanding Field Properties Changing Field Size Changing Number Field Size Changing Field Names Changing Decimal Places Changing Date Formats Changing Data Types

Indexing Fields Deleting Fields From A Table

### **Setting Table Relationships**

Understanding Table Relationships Viewing Table Relationships Creating A Relationships Report

#### **Adding Records To A Table**

Typing Records In A Table Adding Records Using A Form Saving A Form Layout For Reuse Adding Records Using An Existing Form

Assignment – Adding Records

#### **Data Validation**

Assigning Default Values Validation Rules And Text Validating Numbers Setting Required Fields Working With Validations

#### **Working With Records**

Table Navigation Navigating To A Specific Record Editing A Record In A Table Deleting Record Data Undoing A Change Deleting A Record Deleting Several Records Searching In A Table Searching In A Field Finding And Replacing Printing Records From A Table

#### **Formatting Tables**

Changing Column Widths Formatting Cells In The Table Changing Fonts Moving Columns In A Table Freezing Columns In A Table Hiding Columns In A Table Unhiding Columns

#### **Sorting And Filtering**

Simple Sorting Sorting On Several Fields Sorting Query Results Sorting in a Form Simple Filtering Working With Filters Filtering Between Dates Filtering Data in a Form

#### **Creating Queries**

Understanding Queries Creating A Query Design Working With A Query Changing A Query Design Applying Record Criteria Clearing Selection Criteria Saving A Query Running Queries From The Navigation Pane Deleting A Query Printing Query Results Assignment – Creating Queries

#### **Querying Techniques**

Modifying A Saved Query Creating AND Queries Creating OR Queries Querying Numeric Data Querying Dates Using A Range Expression Querying Opposite Values Moving Fields In A Query Sorting Query Data Removing Fields From A Query Querying Using Wildcards Examples of Criteria Expressions Using Wild Cards in Criteria **Expressions** Problem Characters Querying With A Lookup Table

#### **Multi-Table Queries**

Understanding Relational Queries Creating A Relational Query Design Filtering A Relational Query Filtering Related Fields Adding More Tables And Fields Utilising Hidden Fields Unhiding Fields

#### **Creating And Using Reports**

Understanding Reporting In Access Creating A Basic Report Working With Existing Reports Previewing And Printing A Report Changing The Report Layout Rearrange Controls In A Report Working With Report Headers & Footers

Using The Report Wizard Creating A Grouped Report Creating A Statistical Report Working With Grouped Reports Adding The Count Function

#### **Creating And Using Forms**

Understanding Forms Creating A Basic Form Creating A Split Form Binding A Form To A Query Using The Form Wizard Working With Existing Forms Editing Records In A Form Deleting Records Through A Form

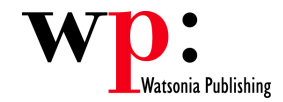

Working With Form Headers & Footers Deleting An Unwanted Form Printing Records From A Form

### **Importing And Exporting Records**

Exporting Records To Microsoft Excel Exporting Records To A Text File Exporting Records To XML Format Importing From Microsoft Excel

#### **Getting Help**

Understanding How Help Works Accessing The Help Window Browsing For Help Disconnecting Online Help Printing A Help Topic

### **Concluding Remarks**